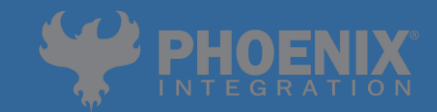

## **Opportunities for Workflow Automation in an Engineering Environment**

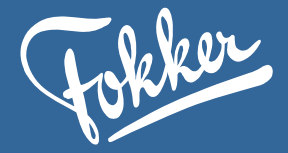

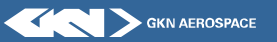

Max Markestein Manager Stress Engineering

Copyright 2018 Fokker Aerostructures B.V. -- Max Markestein -- 2018 International Users' Conference

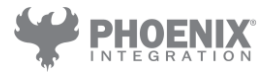

### **Contents**

- GKN Fokker Technologies Fokker Aerostructures
- **Opportunities in an engineering environment**
- Workflow automation
- **Democratized CAE**
- **Increase design maturity**

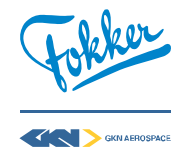

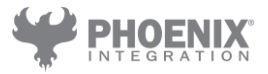

### **Fokker Technologies** Founded in 1919, acquired by GKN Aerospace in 2015

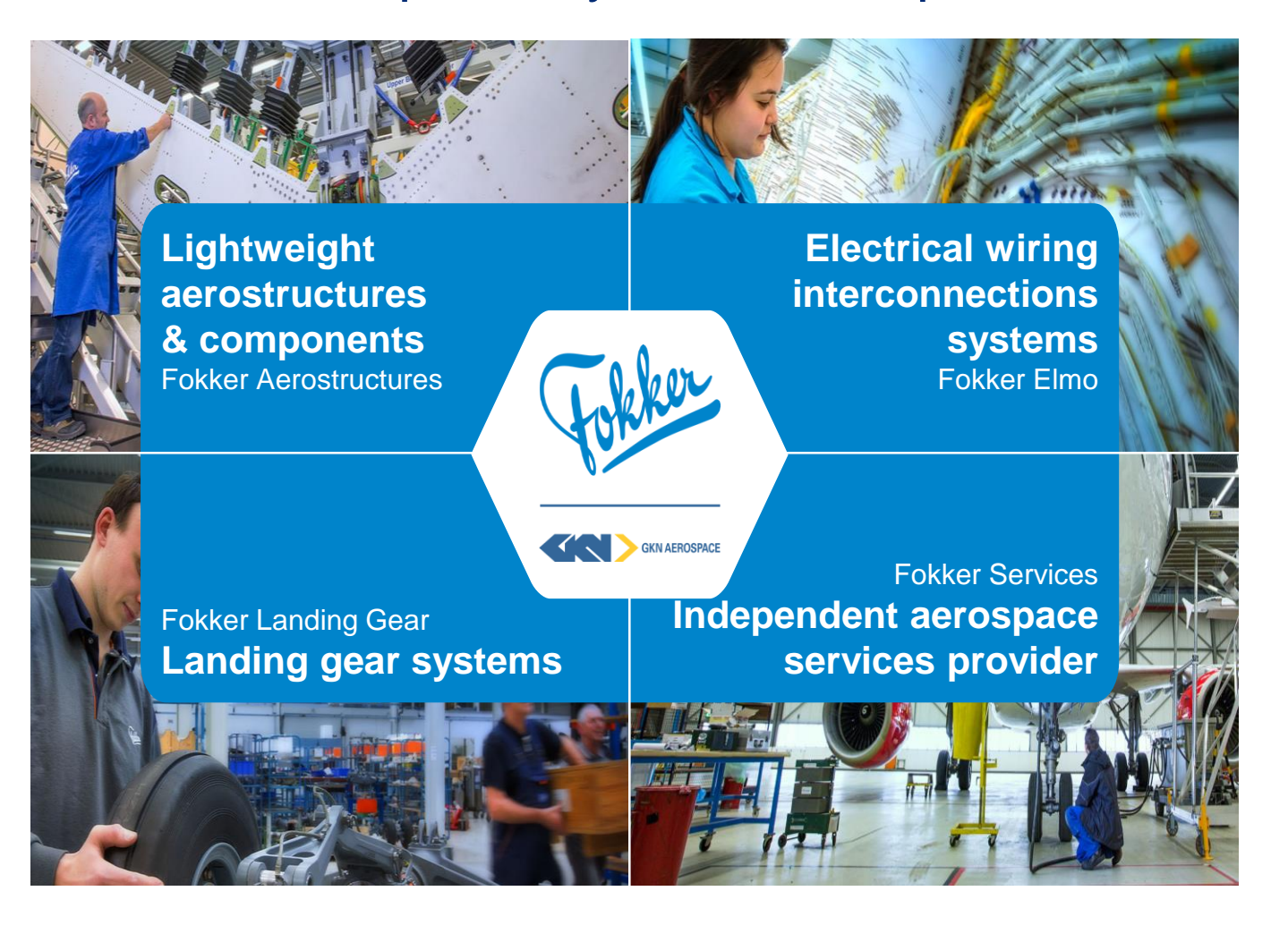

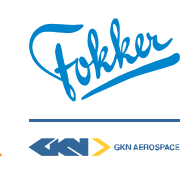

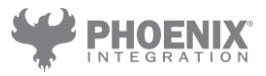

### **Fokker Technologies** Leading multi-technology specialist

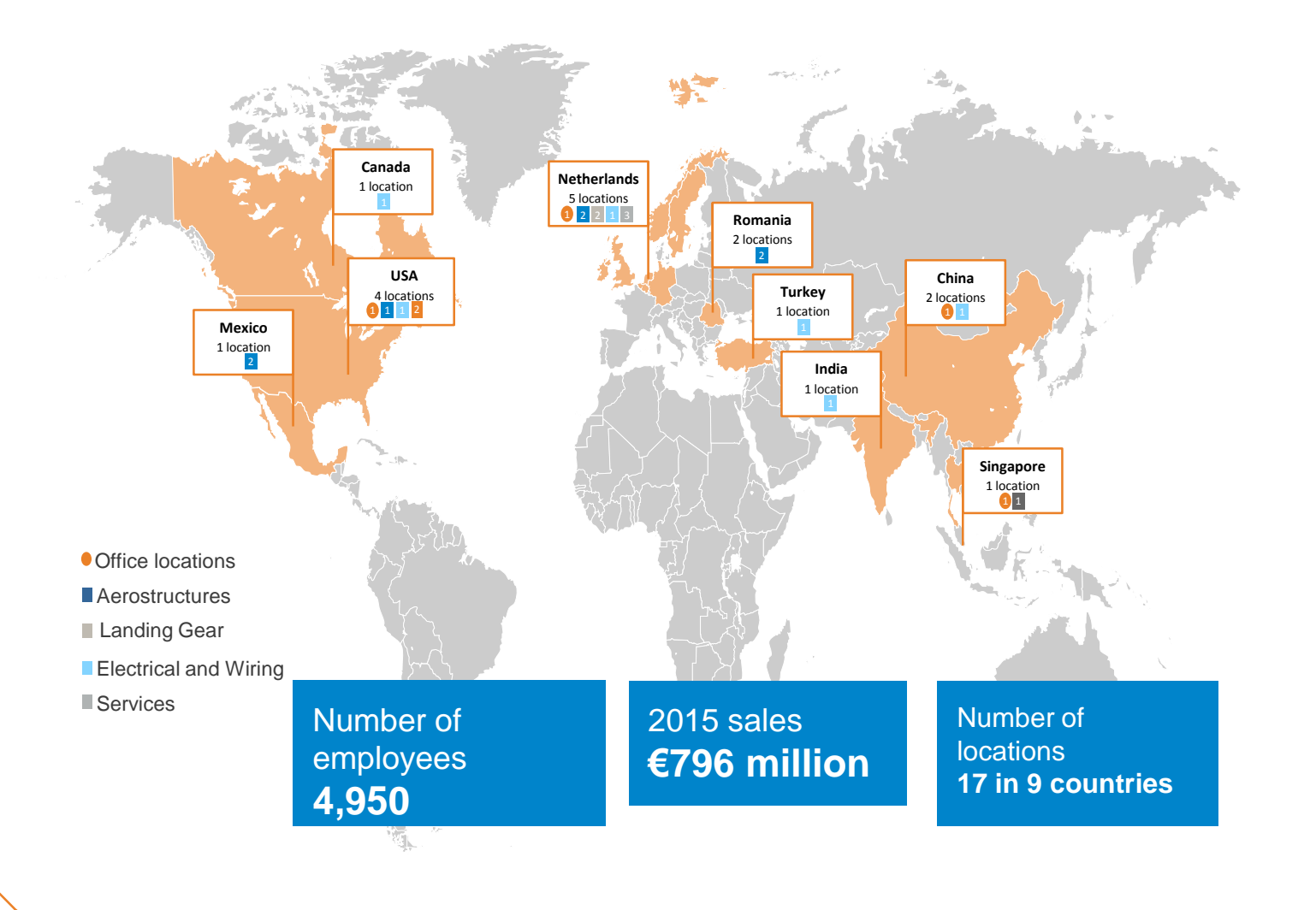

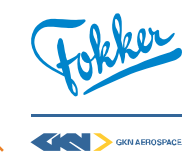

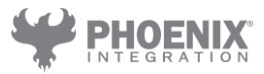

GKN AEROSPACE

### **Fokker Aerostructures** Example products

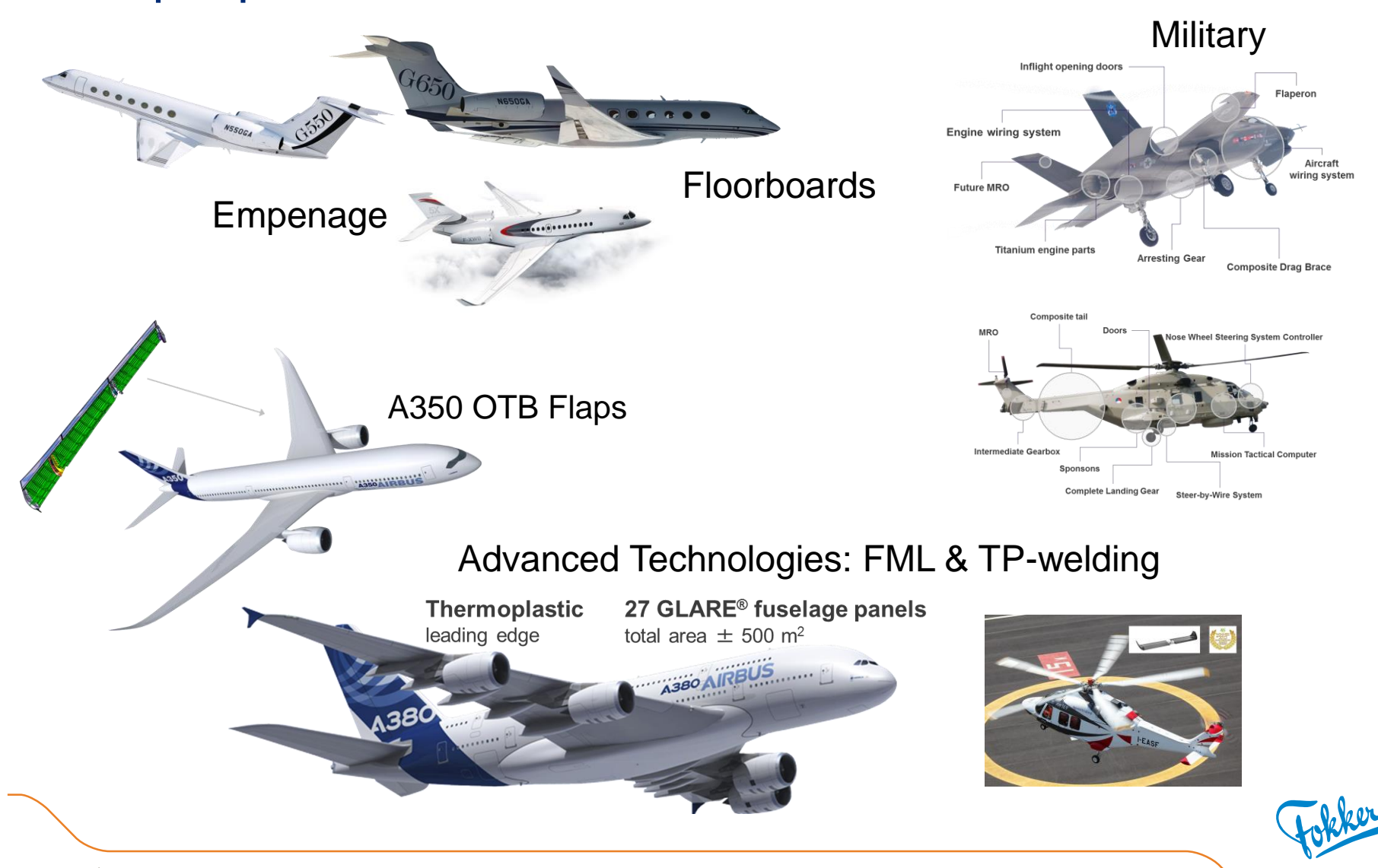

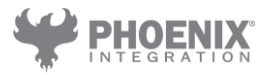

### **Opportunities**

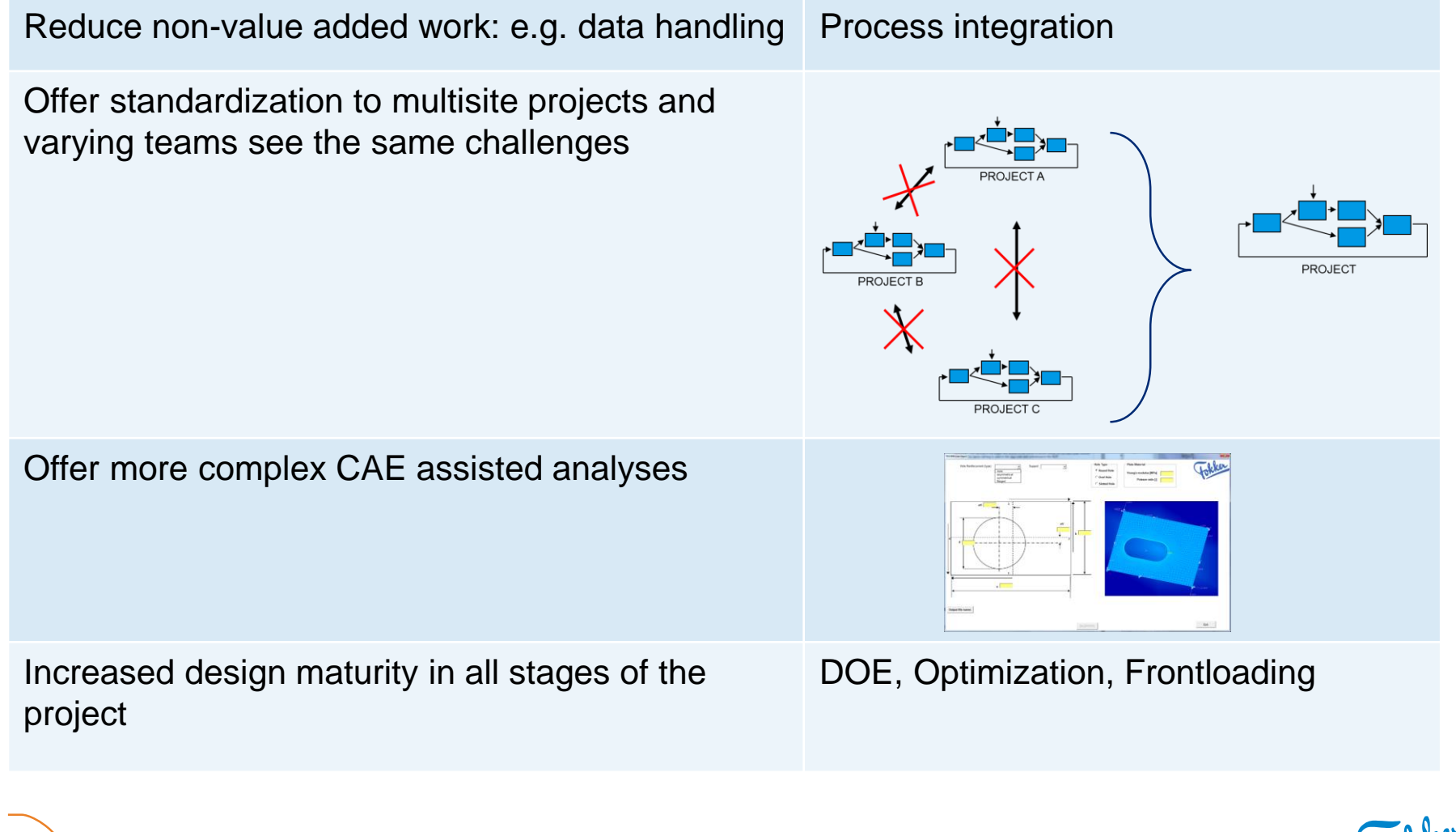

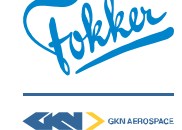

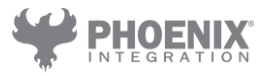

### **The workflow automation opportunity** Typical process

 The structural analysis in the aerospace is characterized by the use of validated toolsets and methods, sometimes with a long legacy and old fashioned way of use.

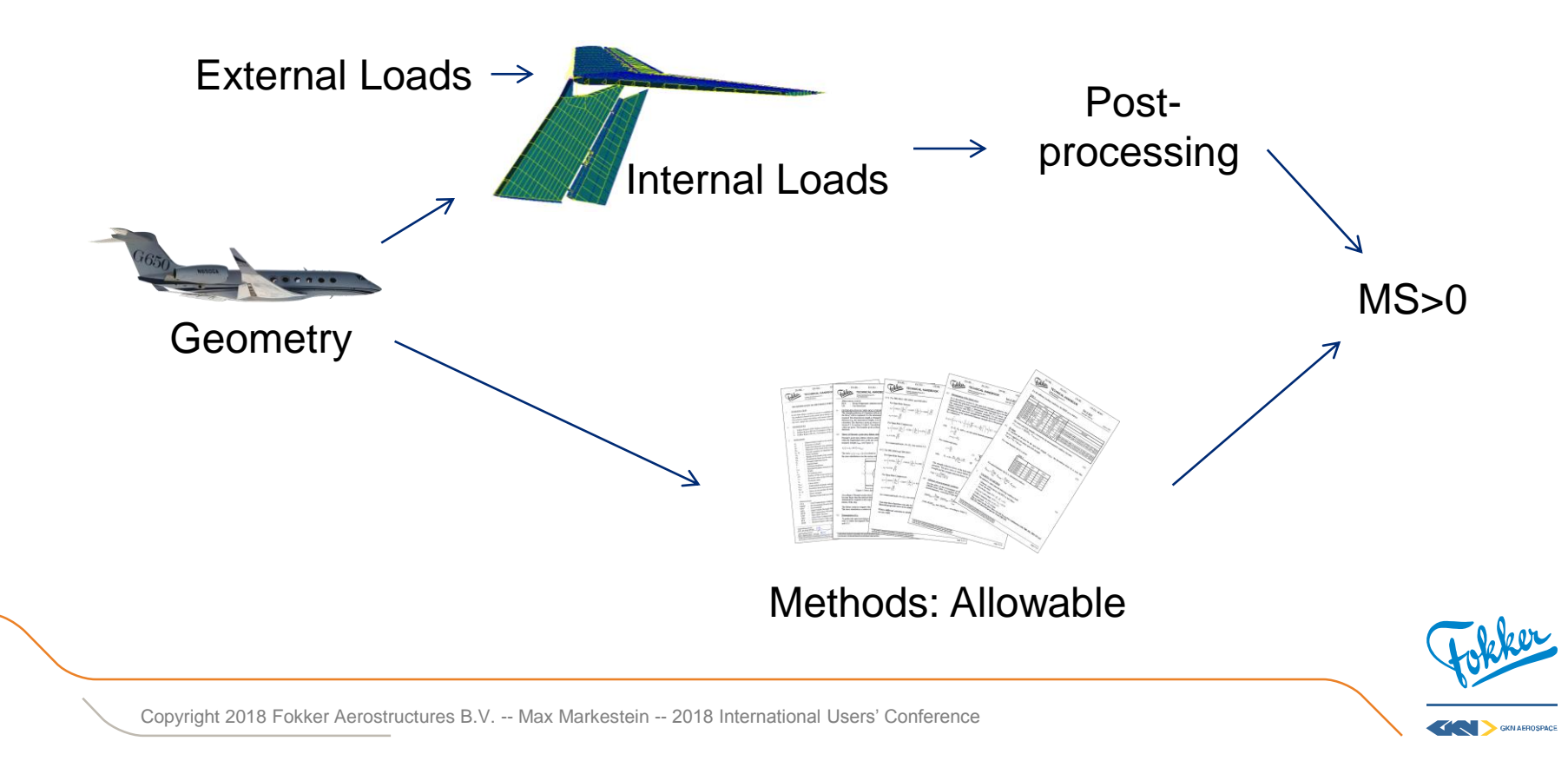

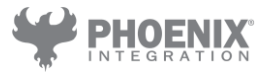

### **The workflow automation opportunity** Typical data handling problem

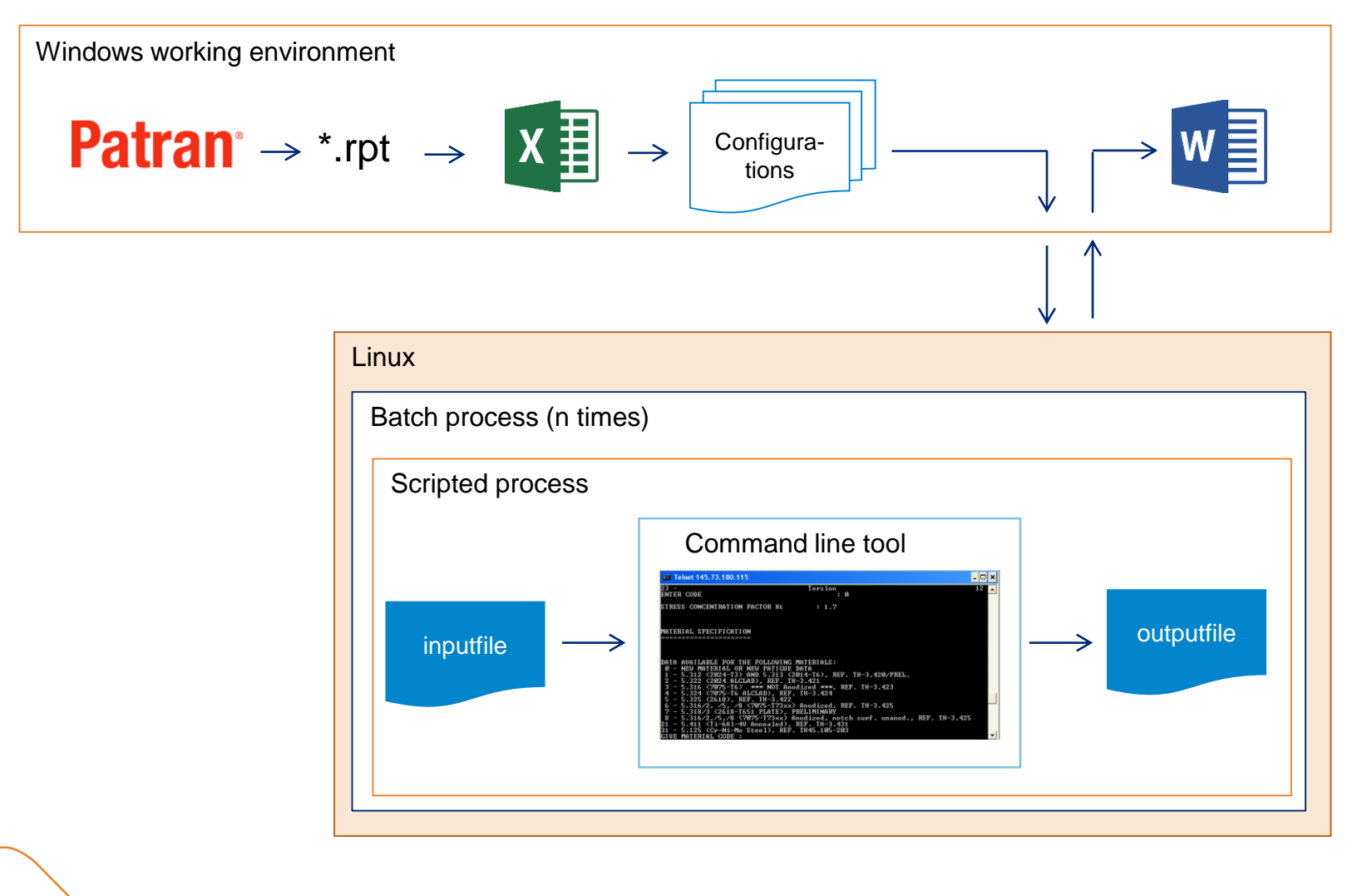

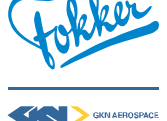

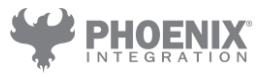

### **The workflow automation opportunity** Examples of deployed tools

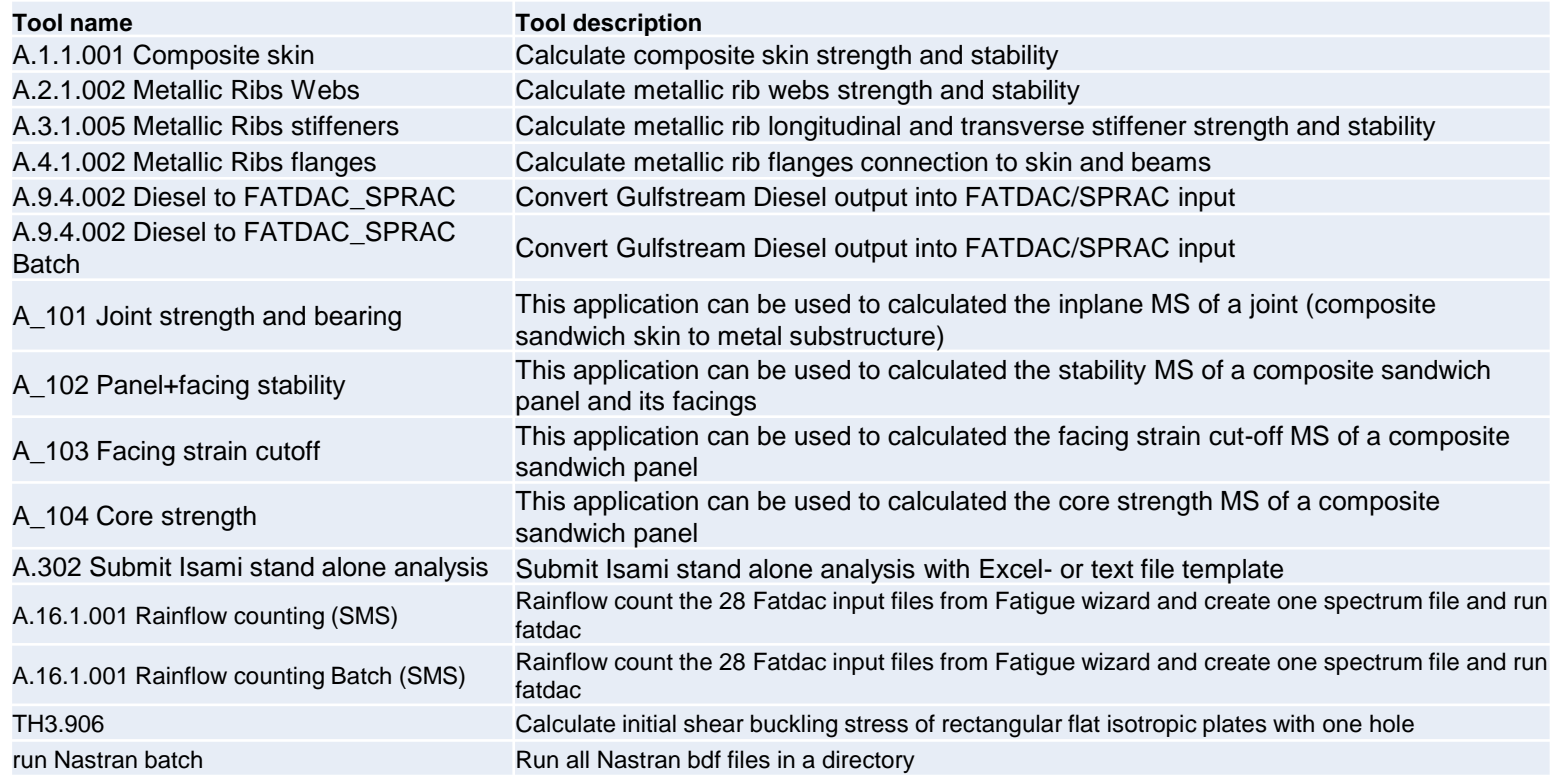

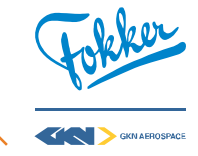

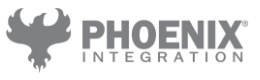

### **Offer more complex CAE assisted analyses** "Democratized CAE"

Stability of reinforced holes in ribs or spars

(1) Hole with a symmetrical reinforcement:

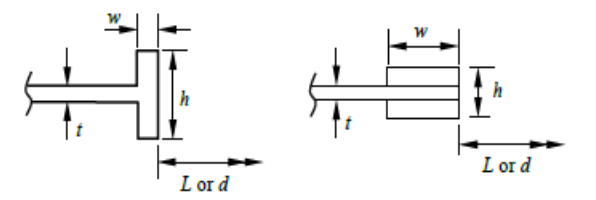

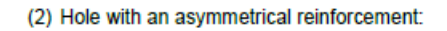

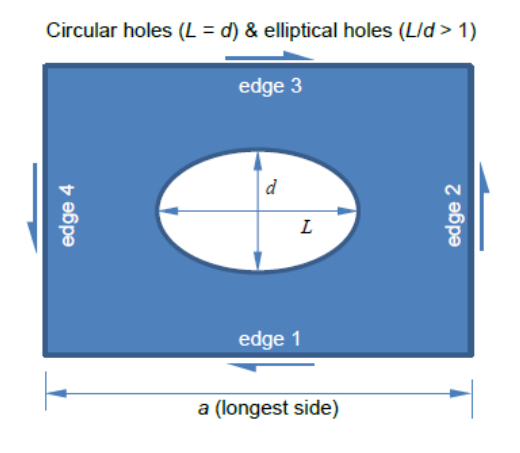

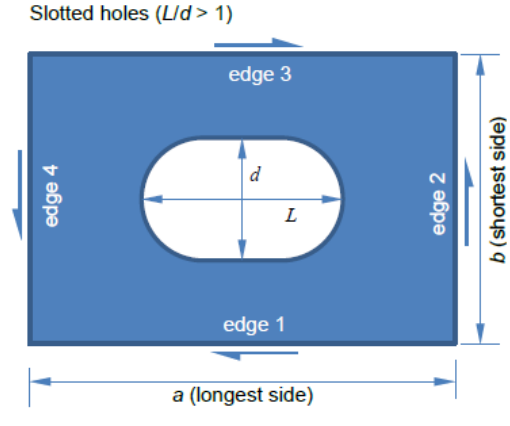

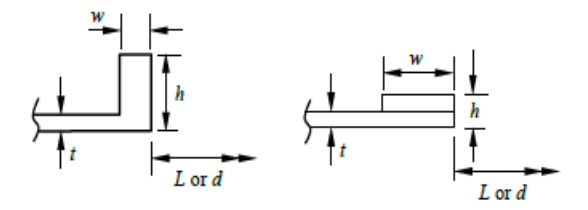

(3) Hole with a flanged reinforcement (sheet metal only):

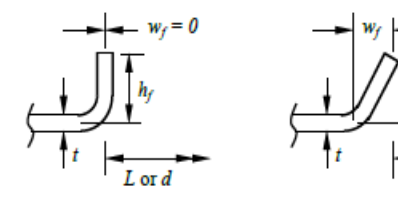

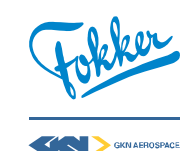

 $L$  or  $d$ 

10 Copyright 2018 Fokker Aerostructures B.V. -- Max Markestein -- 2018 International Users' Conference

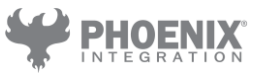

### **Offer more complex CAE assisted analyses** Gui

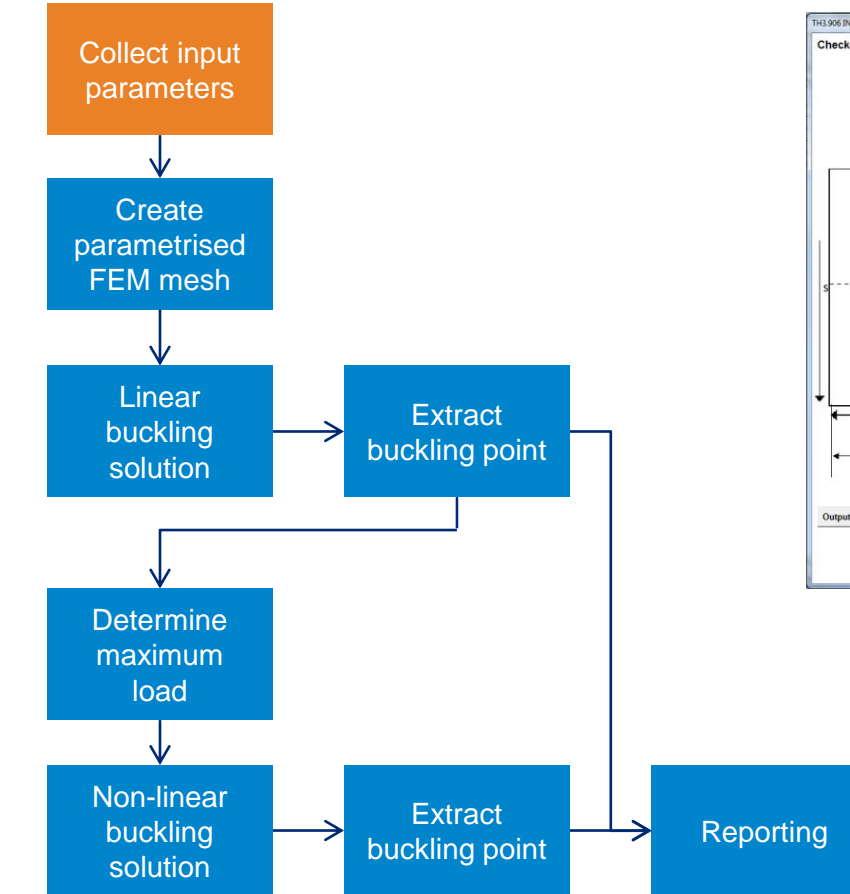

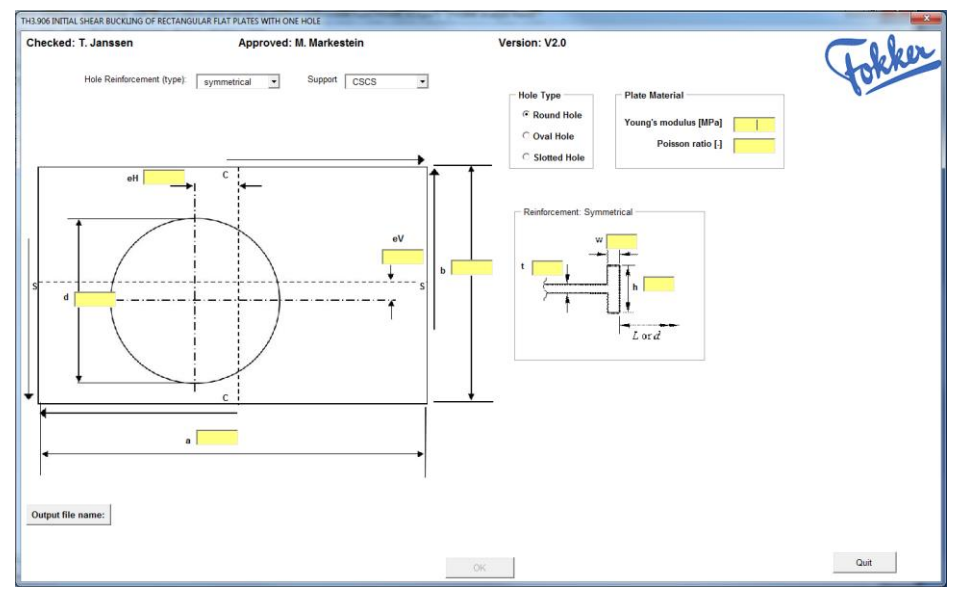

- All workflows tend to get complex rather quick  $\rightarrow$  offer a user interface to the user
- Check consistency of input and validity ranges

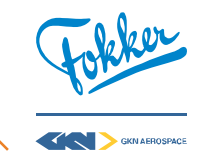

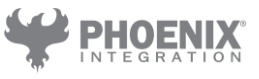

### **Offer more complex CAE assisted analyses** Robustness in mesh creation

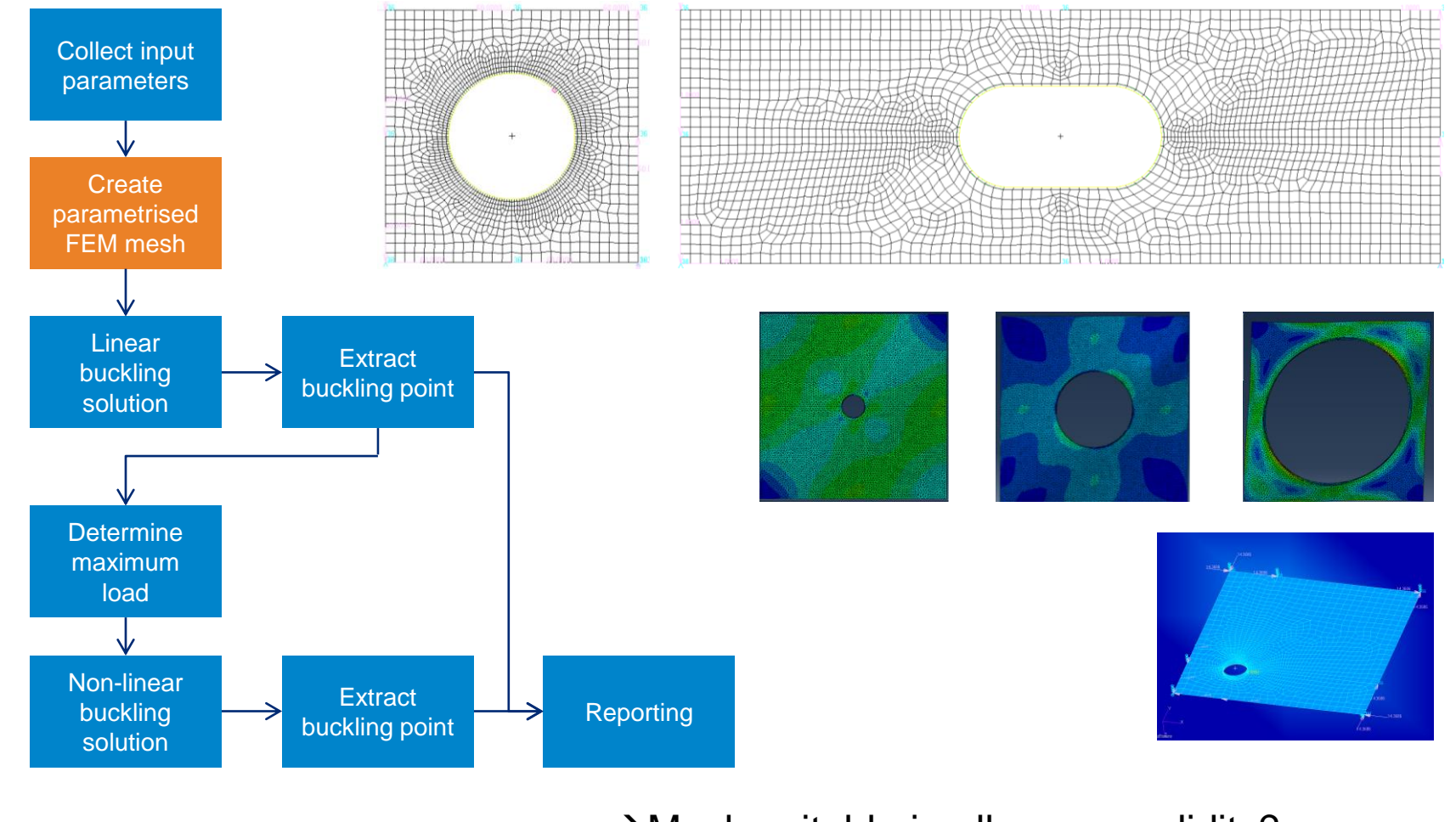

#### $\rightarrow$  Mesh suitable in all cases, validity?

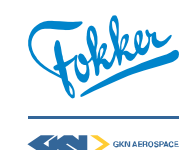

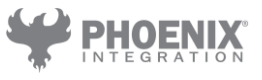

### **Offer more complex CAE assisted analyses** Non-linear settings

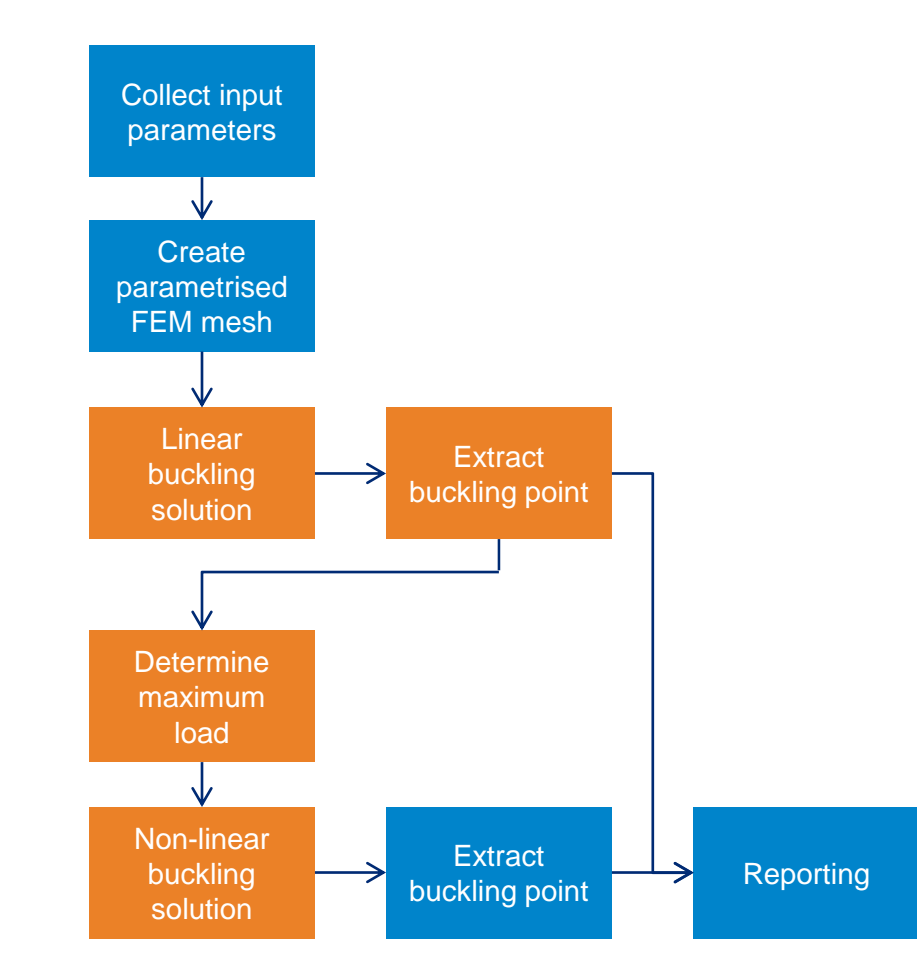

- Non-linear analyses done for all asymmetric and flanged reinforcements
- **Typical sequence: first run SOL105 for load** estimate

Then run SOL400 with SOL105 load as 100%

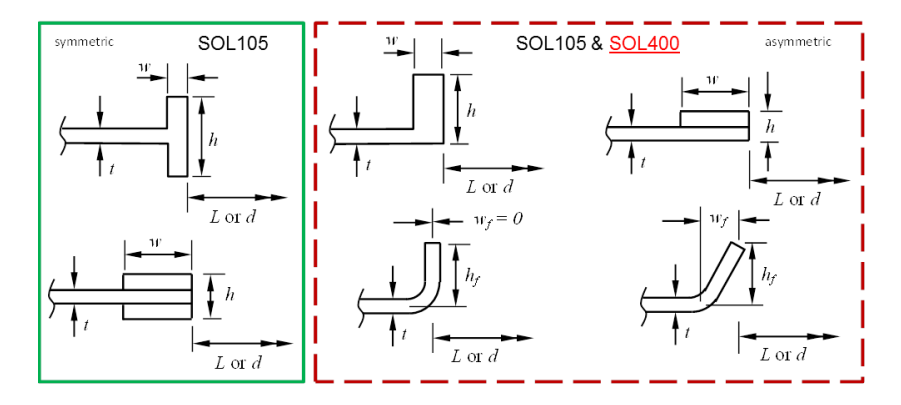

- **Problem 1: NL settings should work for all** possible geometry variations within validity range of tool
- **Problem 2: finding optimum NL settings for** required accuracy and minimized runtime is a time consuming process!

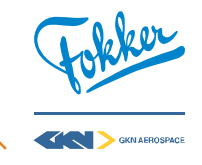

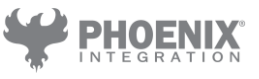

#### **Offer more complex CAE assisted analyses** What is buckling? Panel1 - DEFAULT Buckling detected: Yes. Buckling loadlevel: 71%.

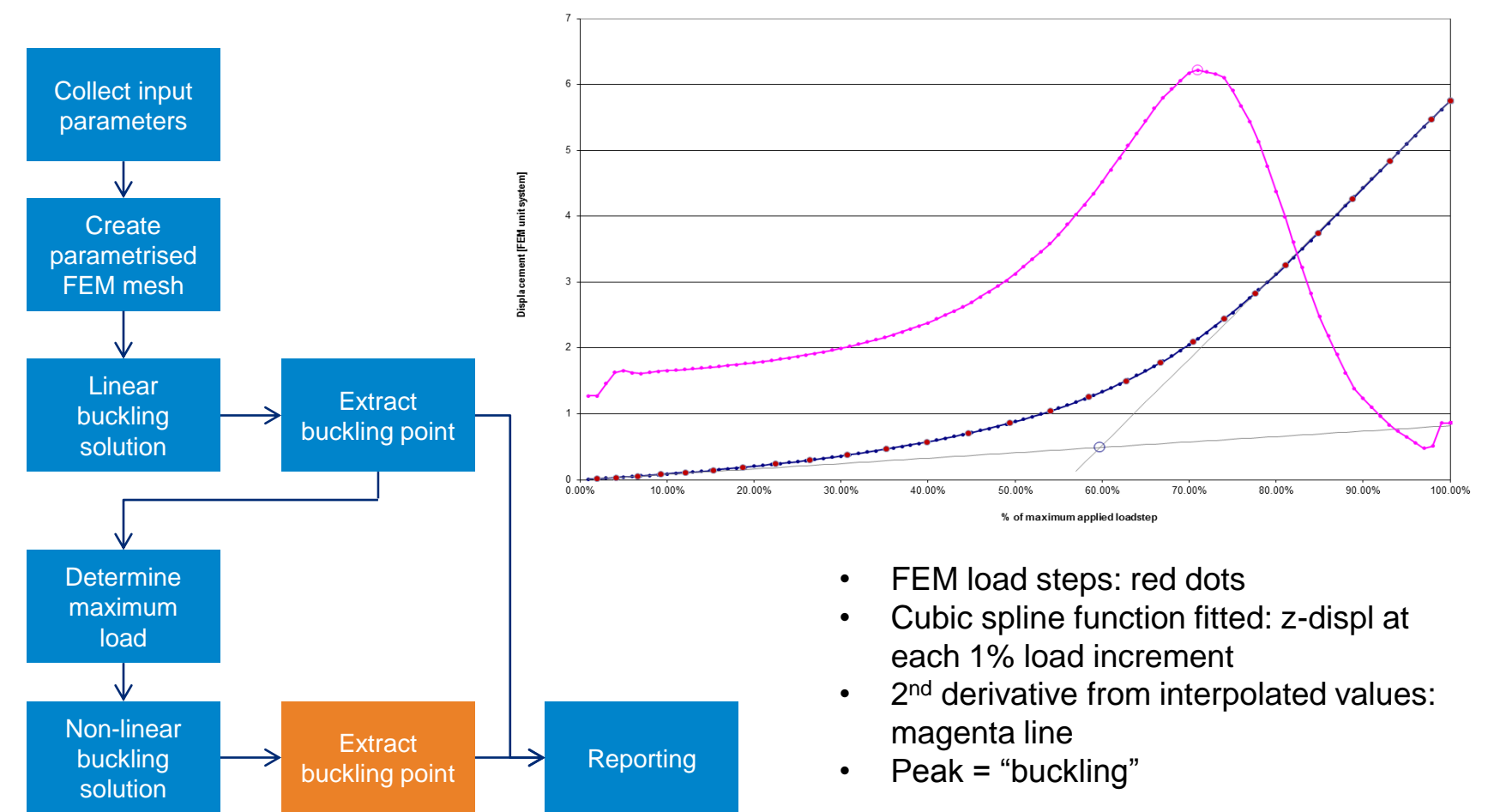

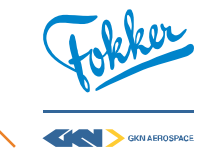

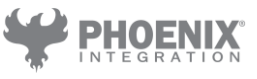

### **Offer more complex CAE assisted analyses** Feedback to the user

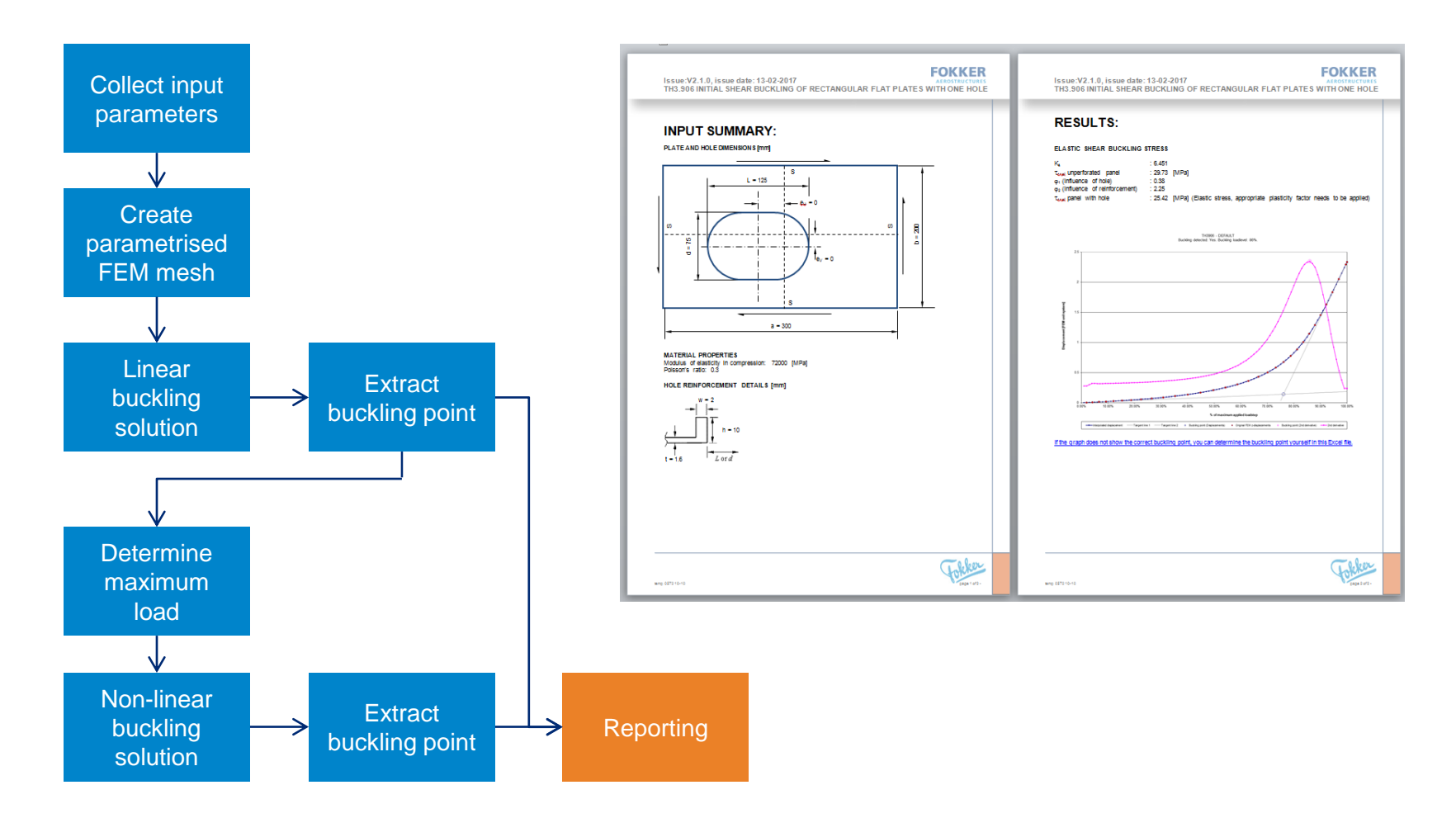

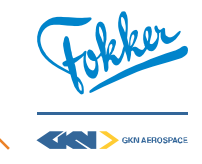

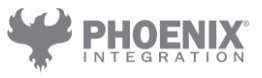

### **Offer more complex CAE assisted analyses** Modelcenter workflow

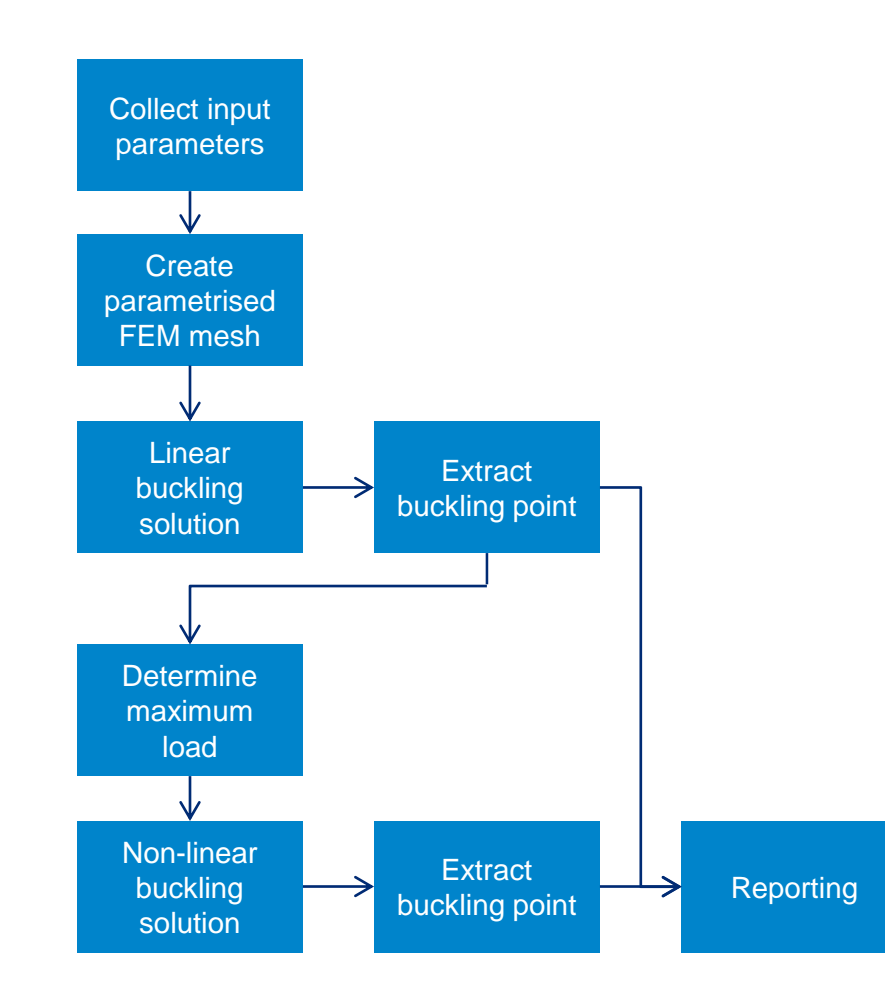

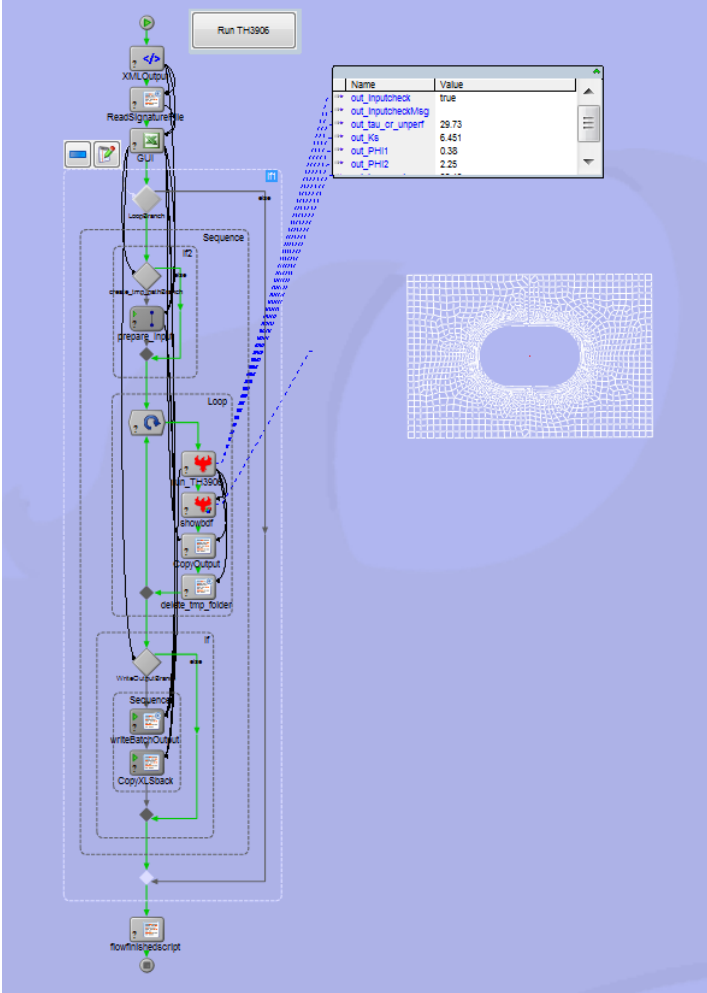

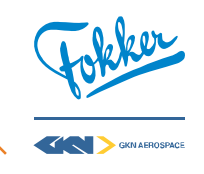

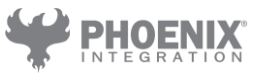

### **Increase design maturity in all stages of a project** Past, Present, Future

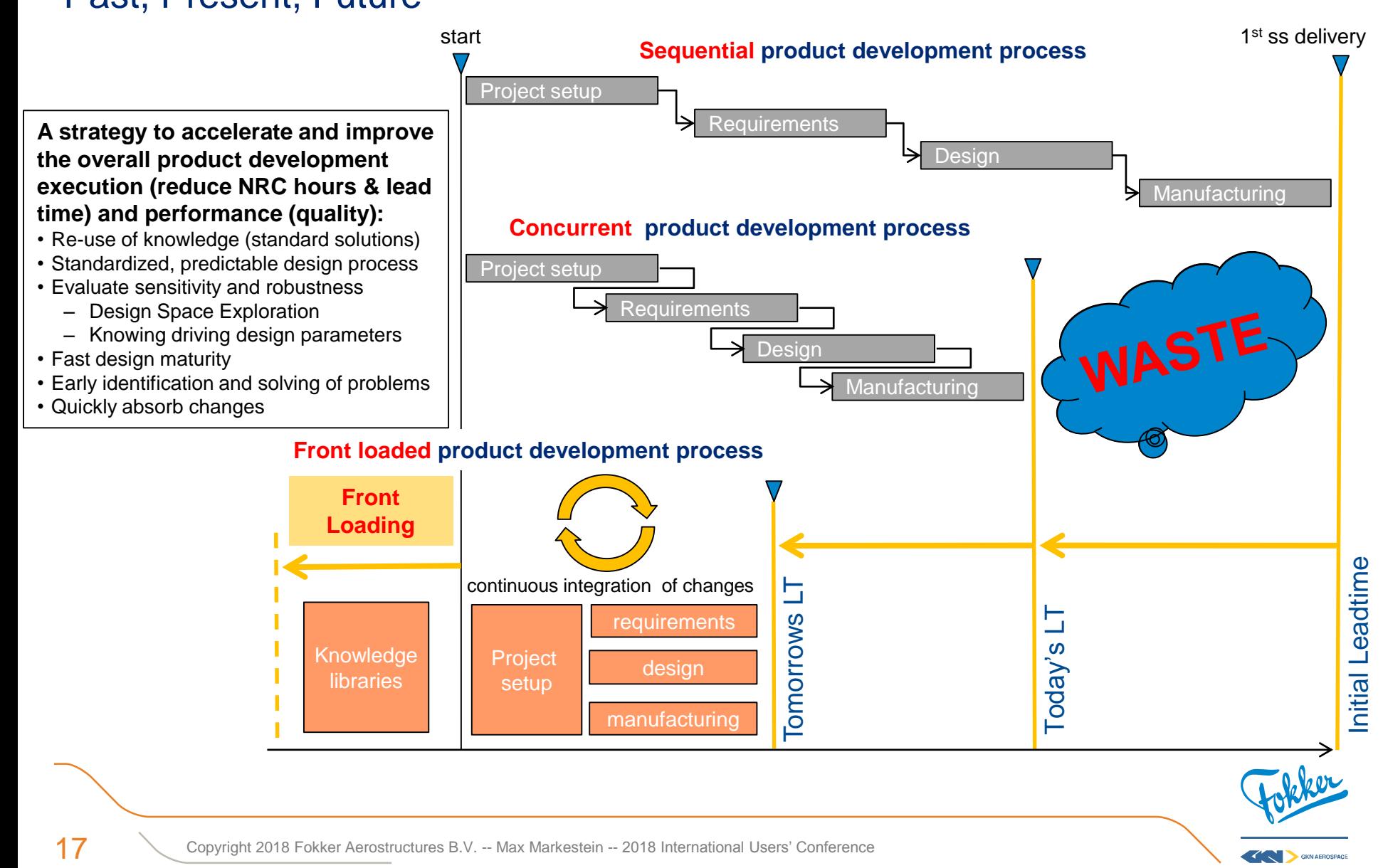

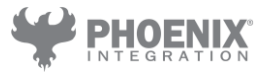

### **Increase design maturity** The principle

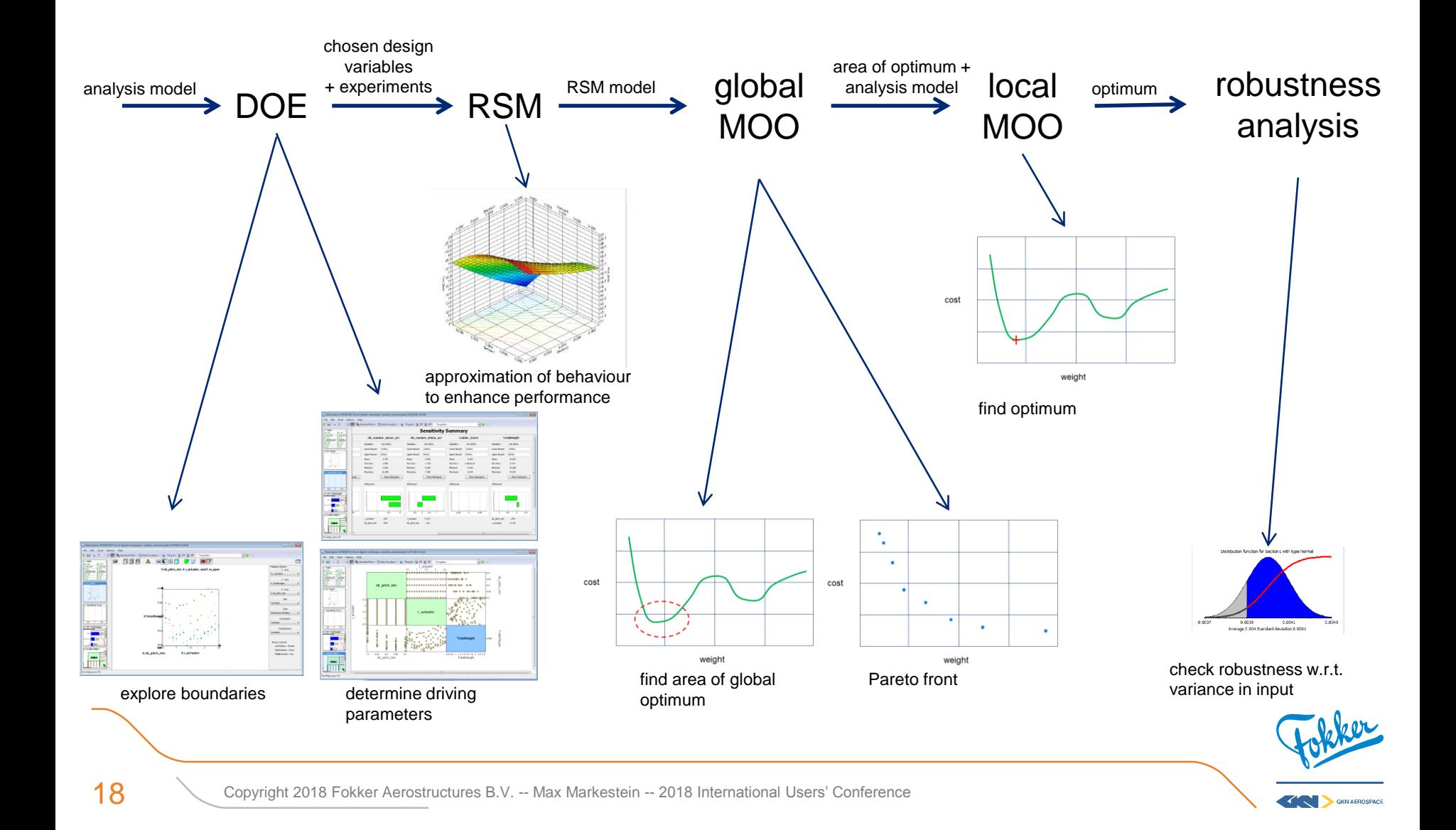

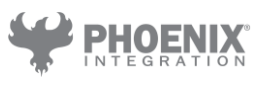

### **Increase design maturity in all stages of a project** Toolset development

- 1. Master Geometry Model:
	- **Defines location of all conceptual structural items** (skins, spars, ribs) and collects all (external) interfaces

#### CAD<sub>2</sub>FFM

- The CAD to FEM process contains all process steps to go from MGM design geometry (CAD) to a finite element model (FEM) that can be run by a solver
- 3. Stress Analysis:
	- **Post-processing of FEM results and performing stress** analysis:
		- Buckling / Stability, Material strength, Joint strength
- 4. Detailed CAD models:
	- Creation of CATIA solid models for use in mock-up
	- **Hinges, Rear Spar and Ribs implemented**

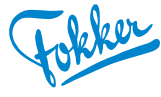

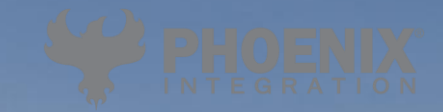

# **Thank** you for Your attention

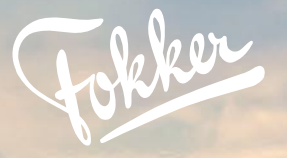

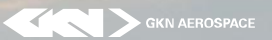

ctures B.V. -- Max Markestein -- 2018 International Users' Conference